## ?uest™

# **Quest® Migrator for Notes to Exchange 4.16.1**

### **Release Notes**

### **November 2020**

These release notes provide information about the Quest® Migrator for Notes to Exchange (MNE) release. Topics:

- **•** [About Migrator for Notes to Exchange](#page-0-0)
- **•** [New features](#page-1-0)
- **•** [Enhancements](#page-3-0)
- **•** [Resolved issues](#page-5-0)
- **•** [Known issues](#page-8-0)
- **•** [System requirements](#page-10-0)
- **•** [Upgrade and compatibility](#page-15-0)
- **•** [Product licensing](#page-15-1)
- **•** [Getting started with MNE](#page-16-0)
- **•** [More resources](#page-18-0)
- **•** [Globalization](#page-18-1)
- **•** [About us](#page-19-0)

## <span id="page-0-0"></span>**About Migrator for Notes to Exchange**

Migrator for Notes to Exchange (MNE) is a set of coordinated software applications designed to facilitate a variety of migration strategies for organizations moving from a Domino server with Notes clients, to a Microsoft Exchange environment with Outlook clients. MNE can migrate either to a proprietary Exchange environment, or to a hosted Exchange service such as Microsoft Office 365.

MNE 4.16.1 is a minor release, with enhanced features and functionality. See the [Enhancements](#page-3-0) and [Resolved](#page-5-0)  [issues](#page-5-0) sections that follow.

## <span id="page-1-0"></span>**New features**

The following new features are available in this release:

### **Migration of oversized attachments to OneDrive**

When you are migrating messages to an Office 365 target, you can now migrate oversized attachments to the Microsoft OneDrive store associated with the user mailbox. Oversized attachments are defined using the maximum size limit for attachments that is set in the Data Migration Wizard (or in the SSDM) on the *Select Date and Size Filters* screen.

You must register the Migrator for Notes to Exchange application with the Microsoft Azure portal and grant necessary permissions to allow the attachments to be migrated to OneDrive. For more information, see the Microsoft Azure AD Application Registration section in chapter 1 of the *MNE Administration Guide* and the [Exchange] MigrateOversizedAttachments parameter in the *MNE Program Parameters Reference Guide.*  (174360, 174827)

A new Powershell cmdlet called Initialize-MNEOneDriveUserCollection is introduced to the Quest.MNE.PowerShell module to provision a user's OneDrive store before migration of user data to an Office 365 target. The cmdlet is useful when you enable the feature for migration of oversized attachments to OneDrive.

By default, the first time that users browse to OneDrive, their OneDrive store is automatically provisioned. In most cases, it is impossible to require that all users in a user collection log in and browse to OneDrive so that their OneDrive store is provisioned and ready. The new cmdlet is used to provision the OneDrive store associated with each user in a user collection so that all the required OneDrive stores are provisioned in advance of the migration.

### <span id="page-1-1"></span>**Converting Notes RTF to HTML format**

MNE uses a Notes RTF (rich text format) exporter to export Notes RTF to Microsoft RTF when migrating an RTF message body. MNE now supports converting the Notes RTF format to HTML. By default, this feature is disabled. You can enable the feature using the following new parameter: [Exchange] MigrateRtfToHtml. (194667, 111669)

Previously, MNE might encounter performance issues when using the Notes RTF exporter to export Notes RTF to Microsoft RTF. Also, MNE would extract embedded images and convert the images to DIB (device independent bitmap) format since OWA does not support RTF. The DIB format could cause the image file size to become very large. If you have encountered these issues, you might want to enable this feature to convert RTF to HTML.

The new feature has the following limitations:

- **•** If MNE is running in offline mode ([Notes] Offline=1) or the Notes User ID path or password is not set, the new feature is not enabled. MNE will revert to exporting Notes RTF format to Microsoft RTF when migrating an RTF message body even if the [Exchange] MigrateRtfToHtml=1 parameter is set.
- **•** The new feature only supports Memo type for the Notes client. For details see the following [support article](https://www.ibm.com/support/pages/apar/LO76786). If MNE fails to convert Notes RTF to HTML,MNE will attempt to export Notes RTF to Microsoft RTF.
- **•** Some application, document, database, view, or folder links might be lost after converting RTF to HTML.
- **•** The new feature supports Domino/Notes version 8.5.3 or later.

### **Parameter changes**

The following parameters are removed or added to Migrator for Notes to Exchange in this release.

### **Removed**

**•** [ActiveDirectory] BypassAddGroupMemberSecurityCheck=<#>

### **Added**

The following new parameters are added:

- **•** [ArchiveData] RecordOriginalFolderNameAsKeyword
- **•** [ArchiveData] UseSpecialArchiveFolder (added in 4.16.0 but not listed in release notes)
- **•** [ActiveDirectory] AddADContainerPermission
- **•** [DirectoryExport] CreateTsvForAutoResolvedAddresses
- **•** [DirectoryExport] ResolveStaleAliases
- **•** [Exchange] AddReceiveAsPermission
- **•** [Exchange] AdminAcctPoolUserNamePrefix
- **•** [Exchange] AllowO365MailboxMaxMessageSize
- **•** [Exchange] AzureApplicationClientId
- **•** [Exchange] AzureApplicationClientSecret
- **•** [Exchange] MaxMailboxConnectionRetryWaitTime
- **•** [Exchange] MigrateAllowedSendersOrMembers
- **•** [Exchange] MigrateOversizedAttachments
- **•** [Exchange] MigrateRtfToHtml
- **•** [Exchange] MigrateTopicAsCategory
- **•** [Exchange] O365Tenant
- **•** [Exchange] OversizedAttachmentsTargetFolderPath
- **•** [Exchange] SupportOversizedAttachmentsInLegacyOutlook
- **•** [Notes] RecipientBccWords
- **•** [Notes] RecipientCcWords
- **•** [Notes] RecipientToWords
- **•** [Notify] SMTPHost
- **•** [Notify] SMTPPort
- **•** [Notify] AdminRecipientsSMTP
- **•** [Notify] AdminSummarySubject
- **•** [Notify] AdminSummaryTemplate
- **•** [Notify] SendMailToAdminWithSummary
- **•** [MsOnlineSmtpHosts] section
- **•** [MigrationSummary] section

## <span id="page-3-0"></span>**Enhancements**

The following is a list of enhancements implemented in Migrator for Notes to Exchange 4.16.1.

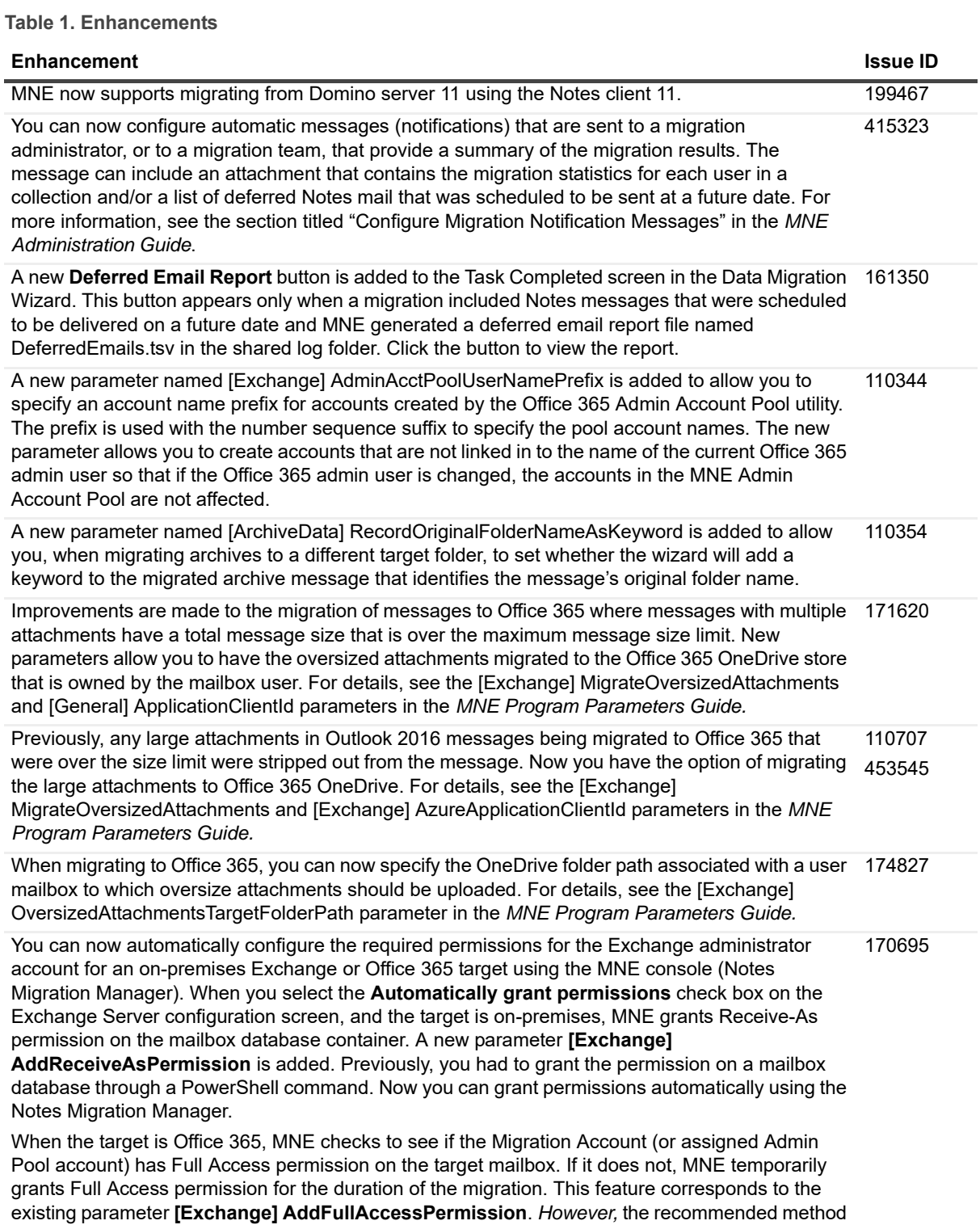

is to use the PowerShell cmdlet to grant Full Access (clearing the check box) before a migration.

**Table 1. Enhancements**

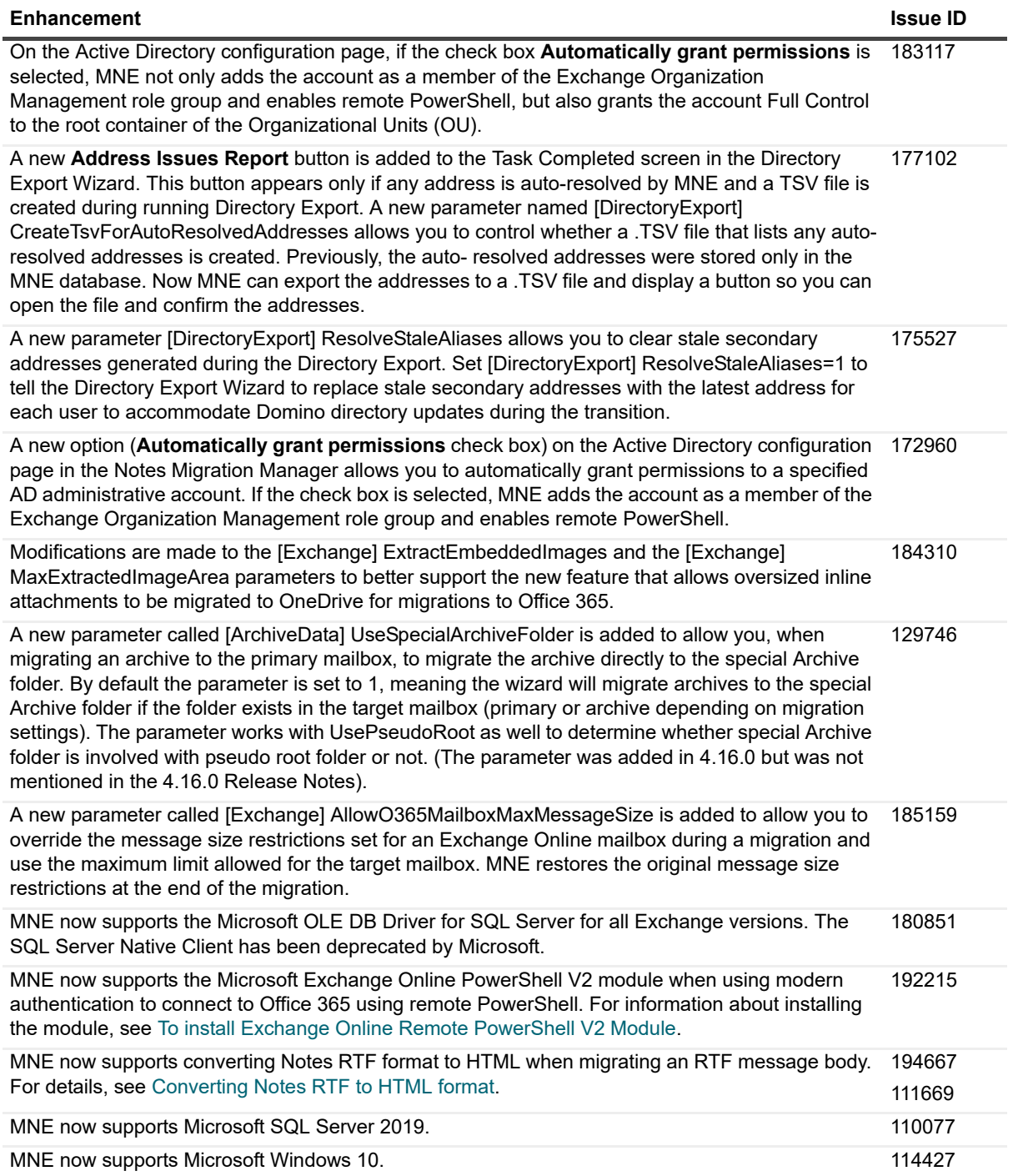

## <span id="page-5-0"></span>**Resolved issues**

The following is a list of issues addressed in this release.

**Table 2. Resolved Issues**

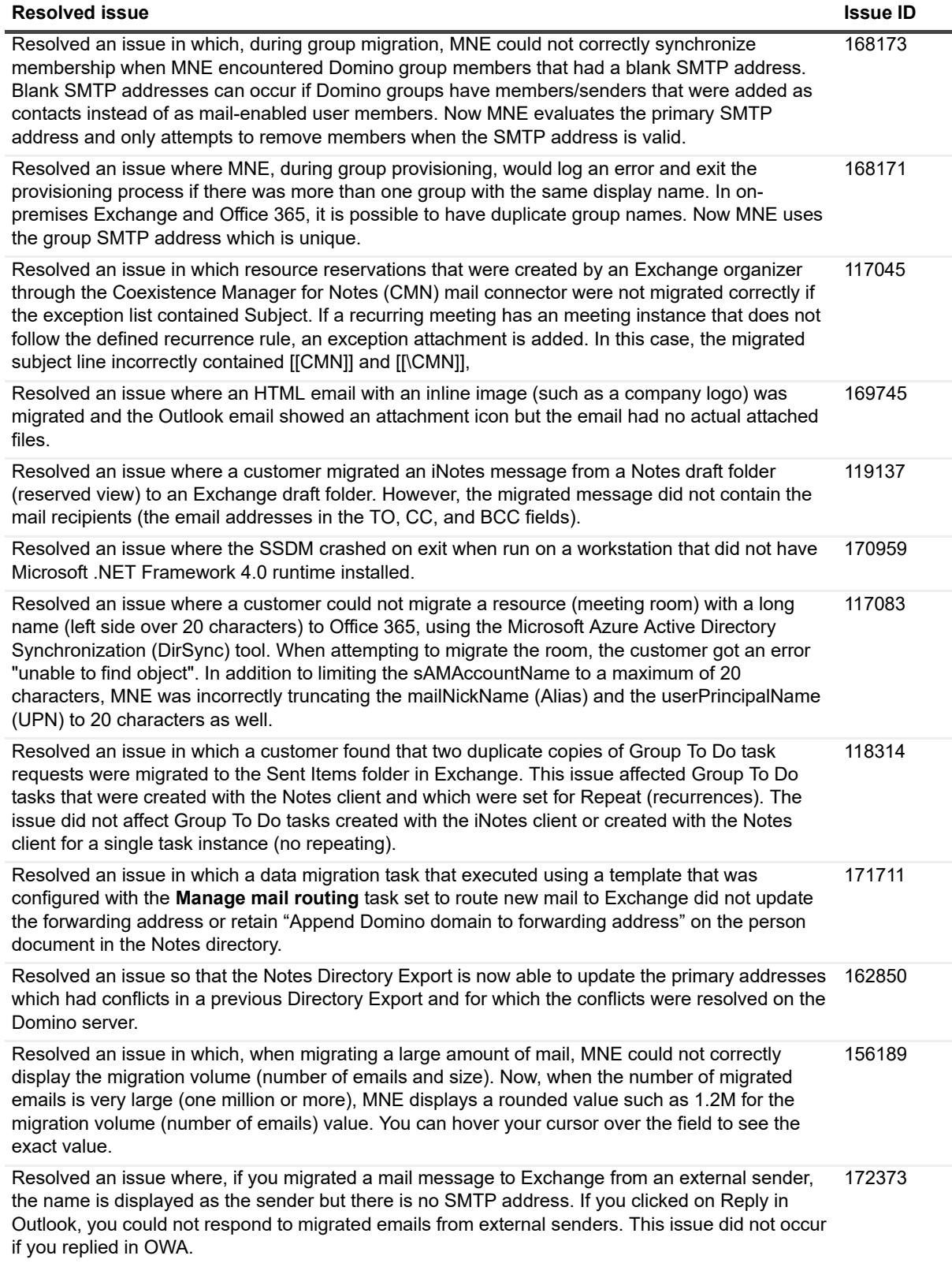

**Table 2. Resolved Issues**

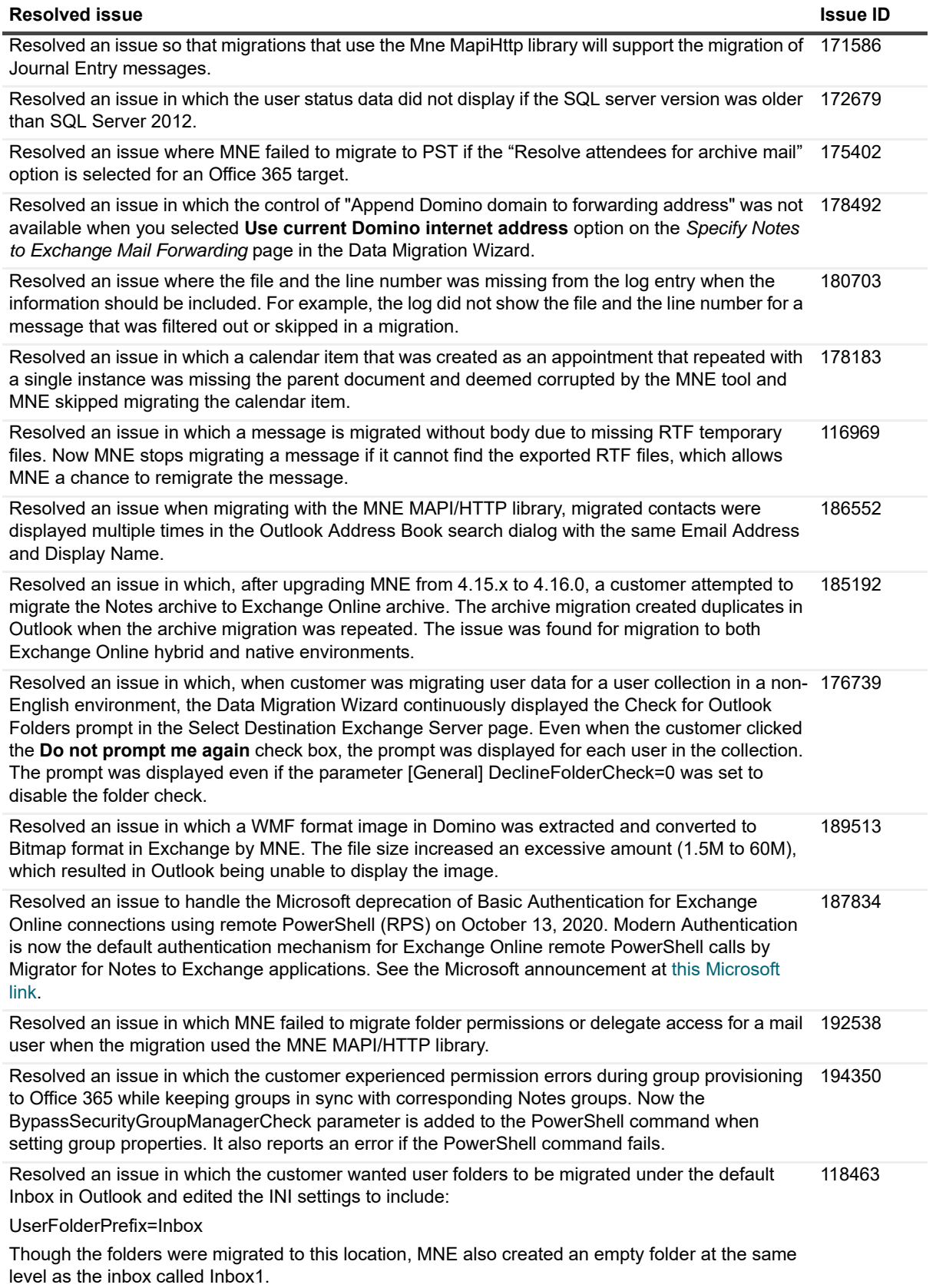

**Table 2. Resolved Issues**

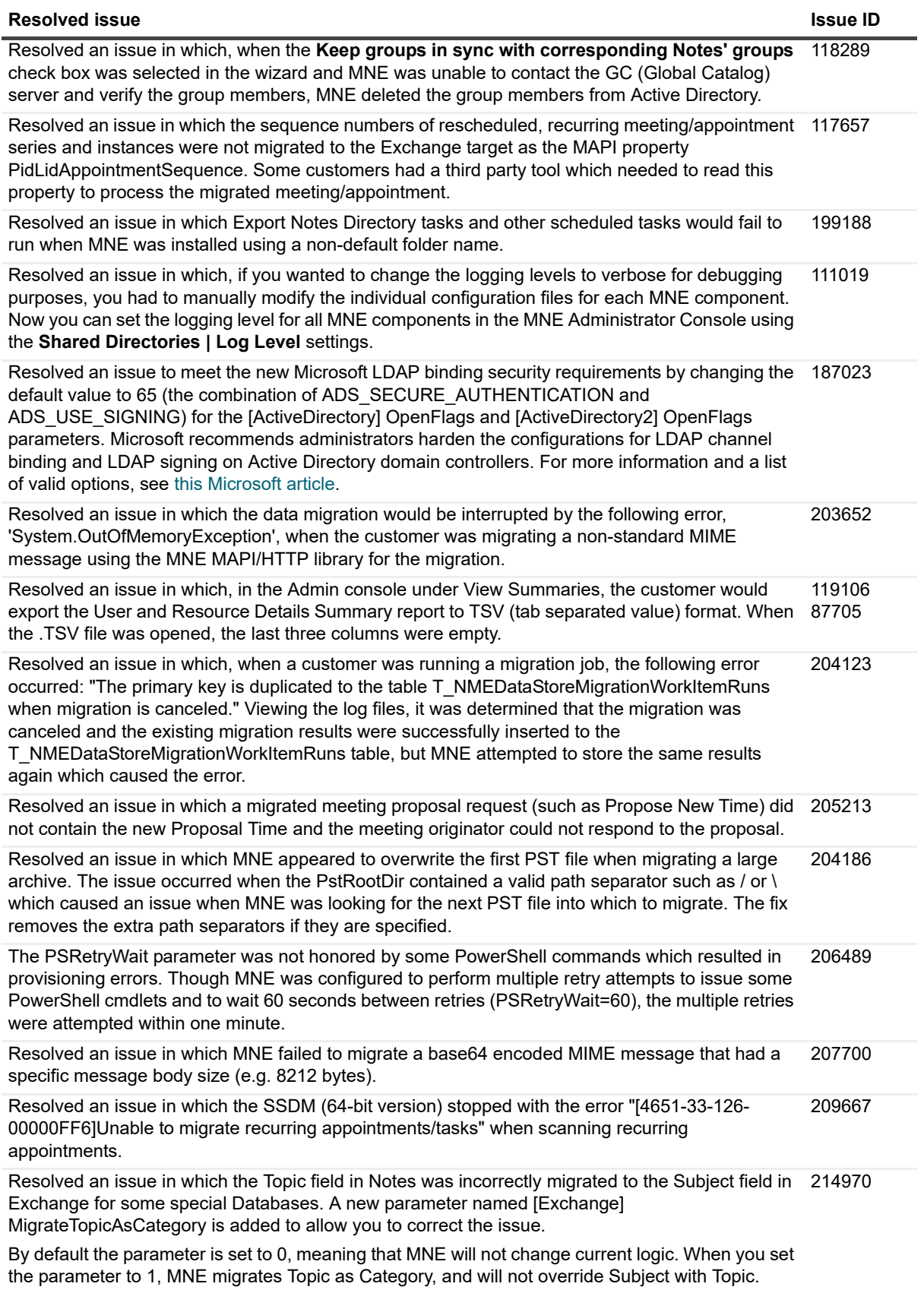

#### **Table 2. Resolved Issues**

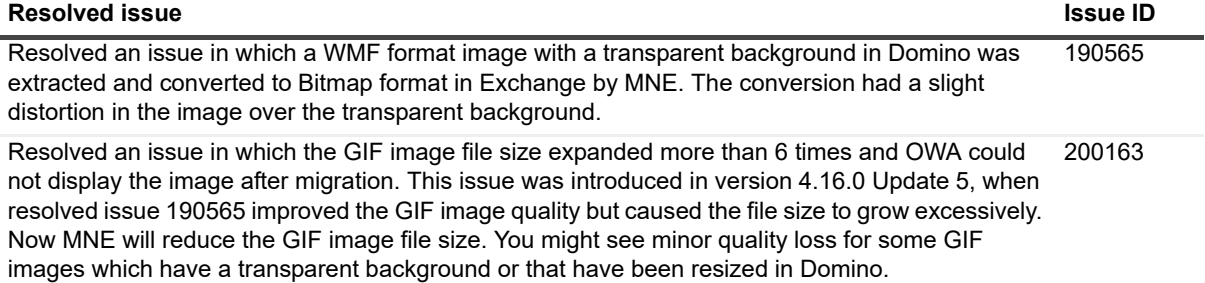

## <span id="page-8-0"></span>**Known issues**

Most of the known issues and limitations of any migration process are due to feature inconsistencies between the source and target environments. Features that are available in the Notes environment cannot be migrated to a target environment that does not offer the same or comparable features. Other limitations are due to feature incompatibilities where similar features are available in both the source and target environments, but their implementations are so different that migration is impractical. In any case, most administrators regard these limitations as trivial or incidental to an overall migration project.

Quest distinguishes between known issues (listed here), which are believed to be temporary and likely to be resolved in a future release, and known limitations, which are believed to be inherent to the process and environmental architectures, and are likely permanent. Appendix A of the MNE *Pre-Migration Planning Guide* provides a list of known limitations of the migration process as facilitated by the current version of Migrator for Notes to Exchange.

The following is a list of known issues, including those attributed to third-party products, known to exist at the time of this release.

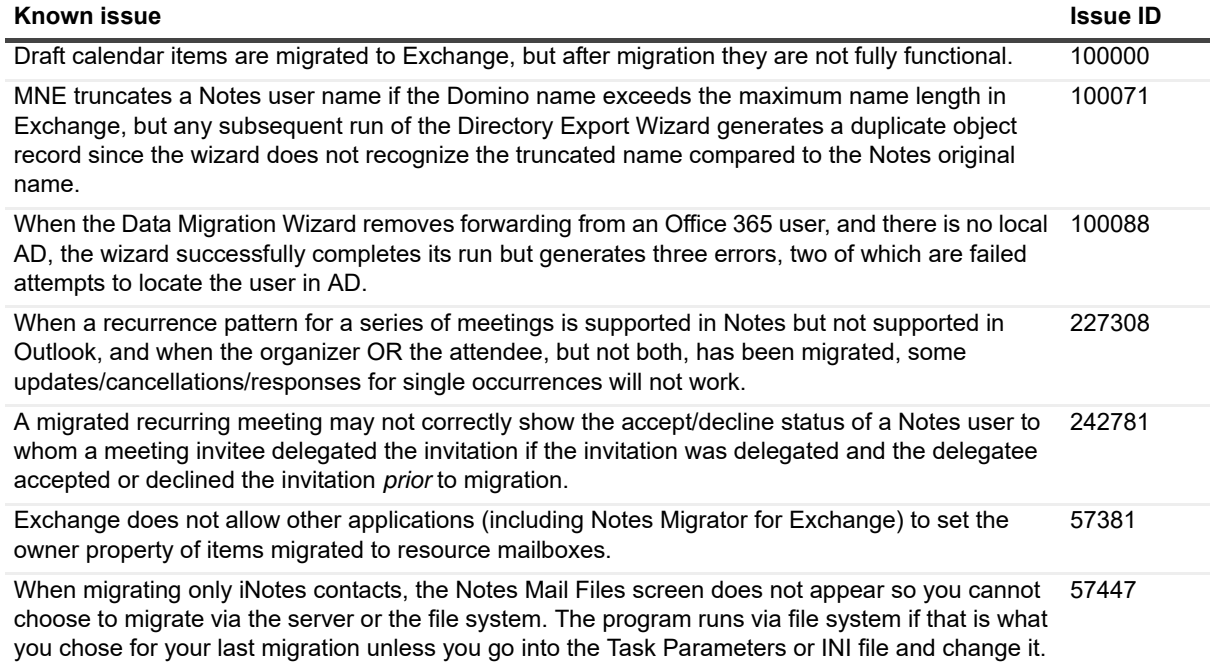

#### **Table 3. General known issues**

#### **Table 3. General known issues**

#### **Known issue Issue ID**

The MNE Migration Worker process can crash when configured to share a single MAPI profile across all worker processes. This issue only occurs when the MAPI/HTTP protocol is enabled. The default configuration settings are set to avoid this issue but you can encounter the issue if the following combination of INI settings are used: 727841

[Exchange] AutodiscoverDisableMapiHttp=0 MapiUseSharedProfile=1

#### **Table 4. SSDM known issues**

#### **Known issue Issue ID**

The SSDM might crash when installed on a non-English operating system with Outlook 2016 and if 709742 the following parameter is set:

[Notes] RewriteDocLinks=1.

To resolve the issue, set [Exchange] RewriteRTF=7.

#### **Table 5. Offline Migration known issues**

#### **Known issue Issue ID**

When migrating offline, the *HTMLdoclinks* program parameter in the [General] section of the Data Migration Wizard task parameters must be set to 0 (zero). The *HTMLdoclinks=0* setting tells the wizard to migrate Notes doclinks as Notes-style doclinks which can be opened in Exchange only if a Notes client is installed on the client workstation. By default, (*HTMLdoclnks=1*) Notes doclinks migrate to Exchange as HTML-style links, which can be opened in a web browser if the user is able to use iNotes, but the default setting causes errors in an offline migration. 30886

#### **Table 6. Outlook known issues**

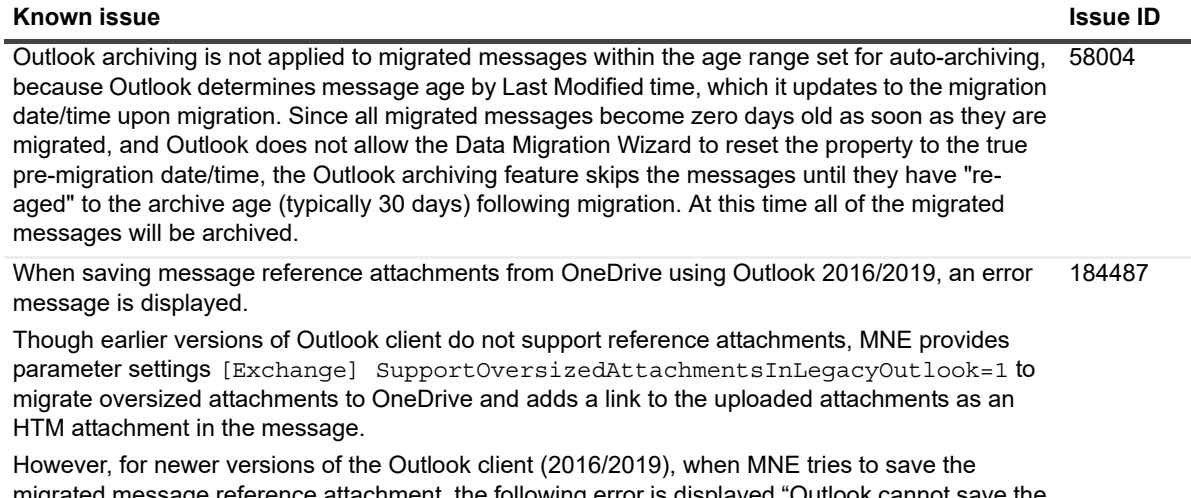

migrated message reference attachment, the following error is d file. file name or directory name is not valid." The Outlook Web Client (OWA) does not exhibit this problem and allows the user to save reference attachments.

#### **Workaround**

Instead of clicking **Save**, the user can click **Open** and save the attachment from OneDrive.

# <span id="page-10-0"></span>**System requirements**

- **•** [Domino servers](#page-10-1)
- **•** [Microsoft Exchange servers](#page-10-2)
- **•** [SQL server](#page-11-1)
- **•** [MNE admin migration servers](#page-11-0)
- **•** [End-user desktops \(if running the SSDM\)](#page-13-1)
- **•** [Server hosting the SSDM scheduling utility web service](#page-14-0)
- **IMPORTANT:** The requirements listed here document the basic hardware and software requirements for ÷ Migrator for Notes to Exchange (MNE). MNE also requires certain configuration considerations and account permissions. Be sure to see these additional requirements in the MNE *Pre-Migration Planning Guide*, in chapter 1 under *Configuration requirements and account permissions*.

Before installing MNE, make sure your environment meets (or will meet) these minimum hardware and software requirements.

## <span id="page-10-1"></span>**Domino servers**

**Supported Domino source environments** (all ranges inclusive):

- **•** Notes/Domino 11.0.0 and 11.0.1
- **•** Notes/Domino 10.0.0 and 10.0.1
- **•** Notes/Domino 9.0.0 and 9.0.1
- **•** Notes/Domino 8.5.0-8.5.3, and 8.0.0-8.0.2
- **•** Notes/Domino 7.0.0-7.0.4
- **•** Notes/Domino 6.x
- **•** SmartCloud Notes support: MNE provides partial support for migrations from SmartCloud Notes via the SSDM for Notes client versions 8.5.3 or newer. This feature also requires you configure your local Notes client for SmartCloud Notes, as described in the *MNE Pre-Migration Planning Guide*, in chapter 1 under "Configuration requirements and account permissions".

### <span id="page-10-2"></span>**Microsoft Exchange servers**

**NOTE:** Migrator for Notes to Exchange supports Cumulative Update (CU) releases for all supported versions î of Exchange. If you encounter an incompatibility with a newly released CU, contact Quest Support for a resolution.

#### **Supported Exchange target environments:**

- **•** Exchange 2019: RTM
- **•** Exchange 2016: RTM
- **•** Exchange 2013: RTM and SP1
- **•** Exchange 2010: RTM, SP1, SP2 and SP3
- **•** Microsoft Office 365:
- **▪** All Office 365 license plans that include an Exchange mailbox and permit connecting to that mailbox with Outlook and the Exchange Web Service (EWS).
- **▪** Office 365 environments:
	- **▪** Office 365 Global
	- **▪** Office 365 Germany
	- **▪** Office 365 operated by 21Vianet

### <span id="page-11-1"></span>**SQL server**

MNE requires access to a Microsoft SQL Server. The following versions are supported:

- **•** SQL Server 2008
- **•** SQL Server 2008 Express Edition
- **•** SQL Server 2008 R2
- **•** SQL Server 2008 R2 Express Edition
- **•** SQL Server 2012
- **•** SQL Server 2012 Express Edition
- **•** SQL Server 2014
- **•** SQL Server 2014 Express Edition
- **•** SQL Server 2016
- **•** SQL Server 2016 Express Edition
- **•** SQL Server 2017
- **•** SQL Server 2017 Express Edition
- **•** SQL Server 2019
- **•** SQL Server 2019 Express Edition

Note the following:

- **•** SQL must be installed either on the administrator's migration server or on a separate server, with a minimum of 20 GB free disk space.
- **•** You can use an existing (installed) MS SQL Server, or install a new instance of SQL Server using one of the supported versions.
- **•** Quest recommends a full-featured (non-Express) edition of SQL Server for best performance of the MNE Directory Export Wizard, particularly for sites with a large number of groups or domains.

### <span id="page-11-0"></span>**MNE admin migration servers**

**Table 7. Supported operating systems for migrations.**

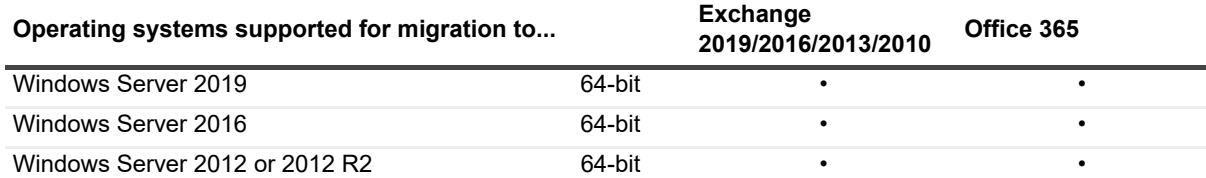

**Table 7. Supported operating systems for migrations.**

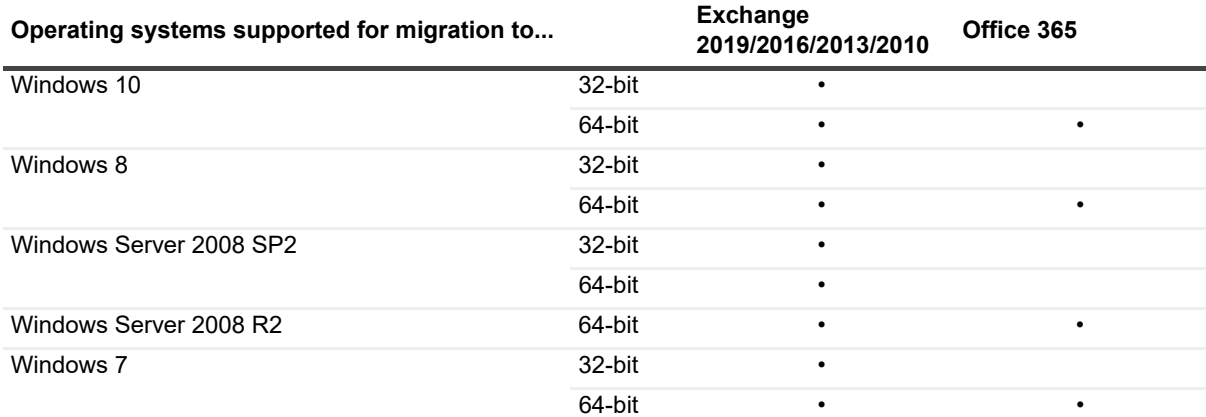

### **Table 8. Requirements**

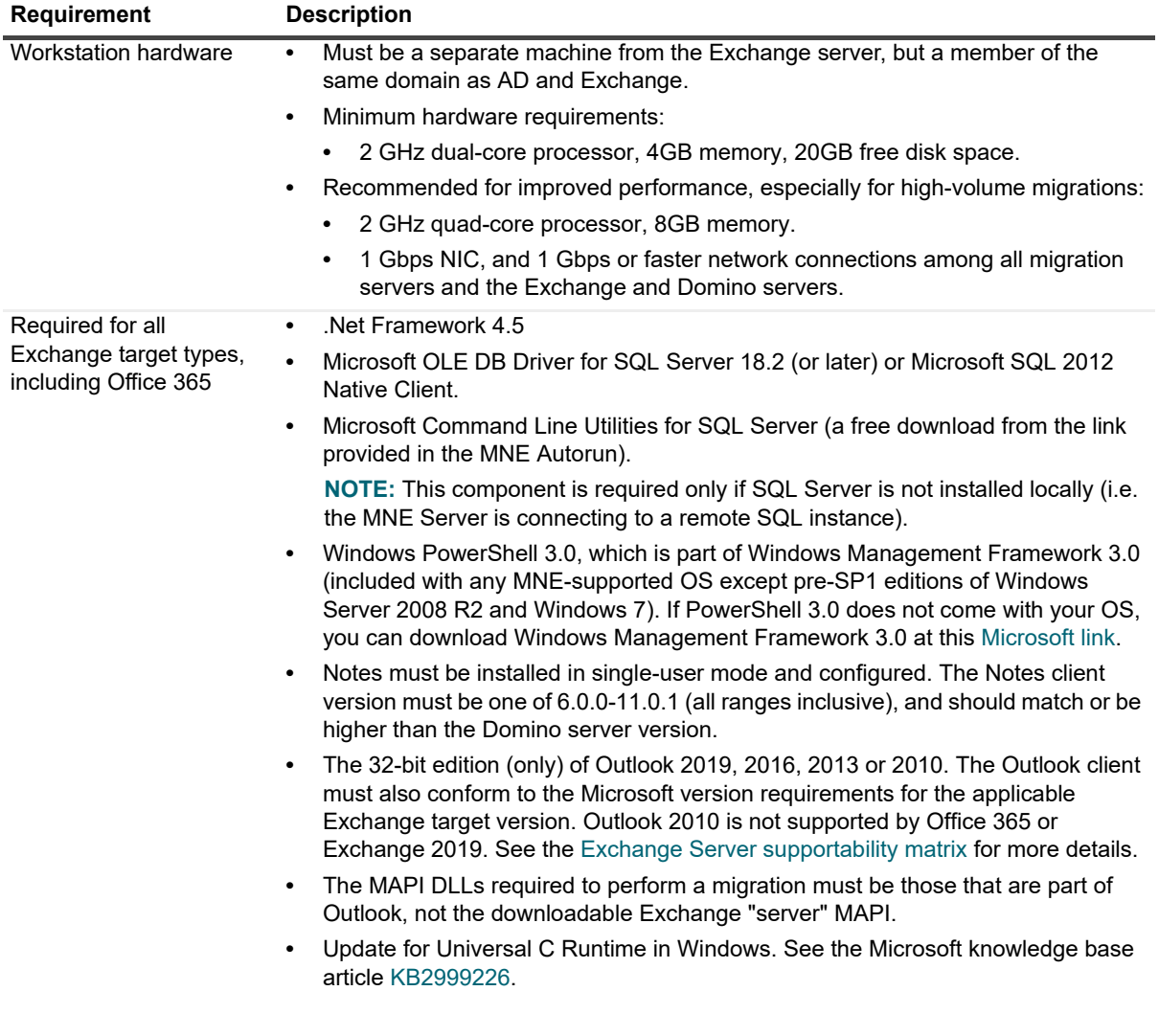

**Table 8. Requirements**

<span id="page-13-0"></span>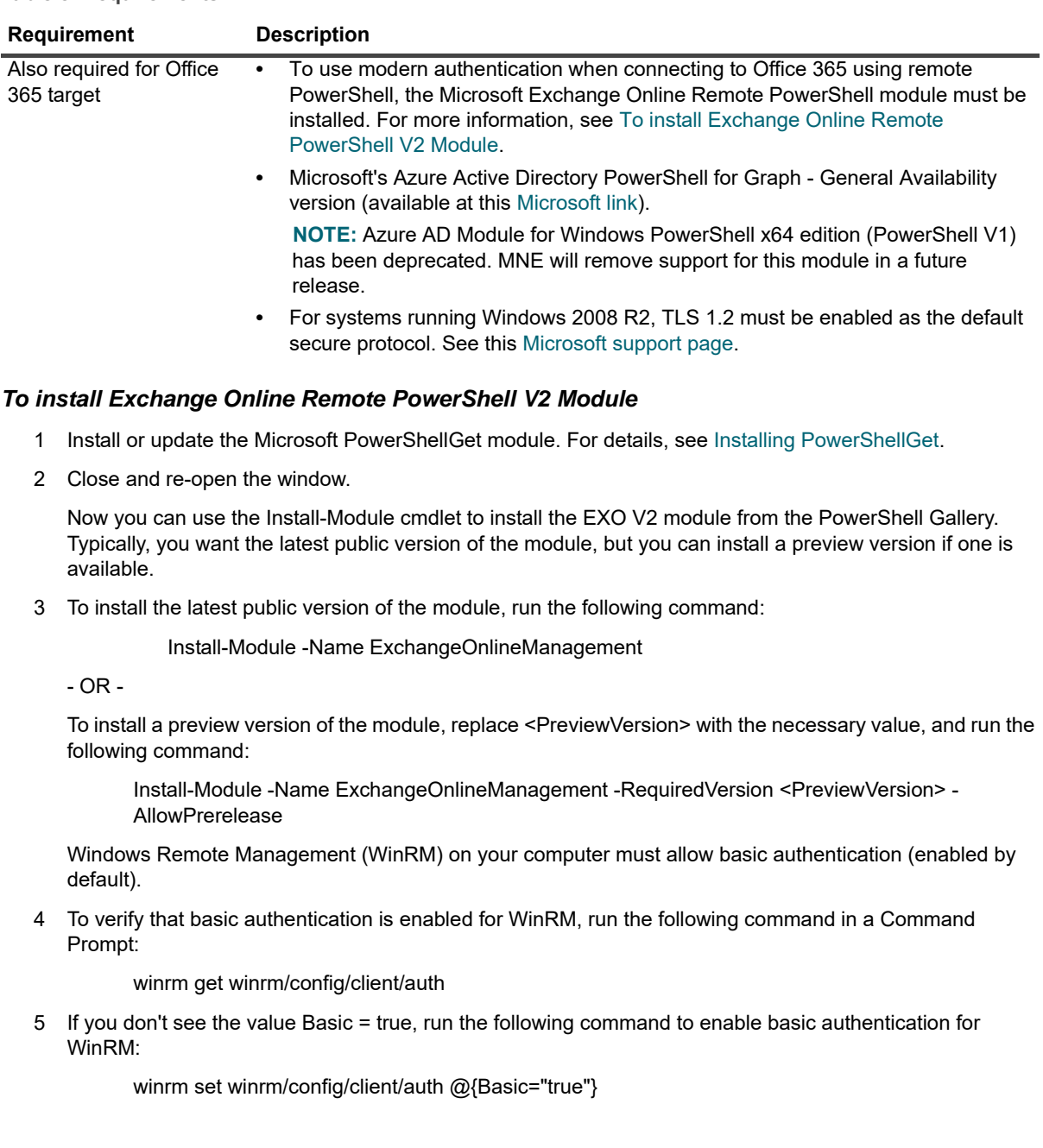

## <span id="page-13-1"></span>**End-user desktops (if running the SSDM)**

An SSDM end-user workstation *can* be a virtual machine, but a dedicated physical machine will likely yield better migration performance.

#### **Table 9.**

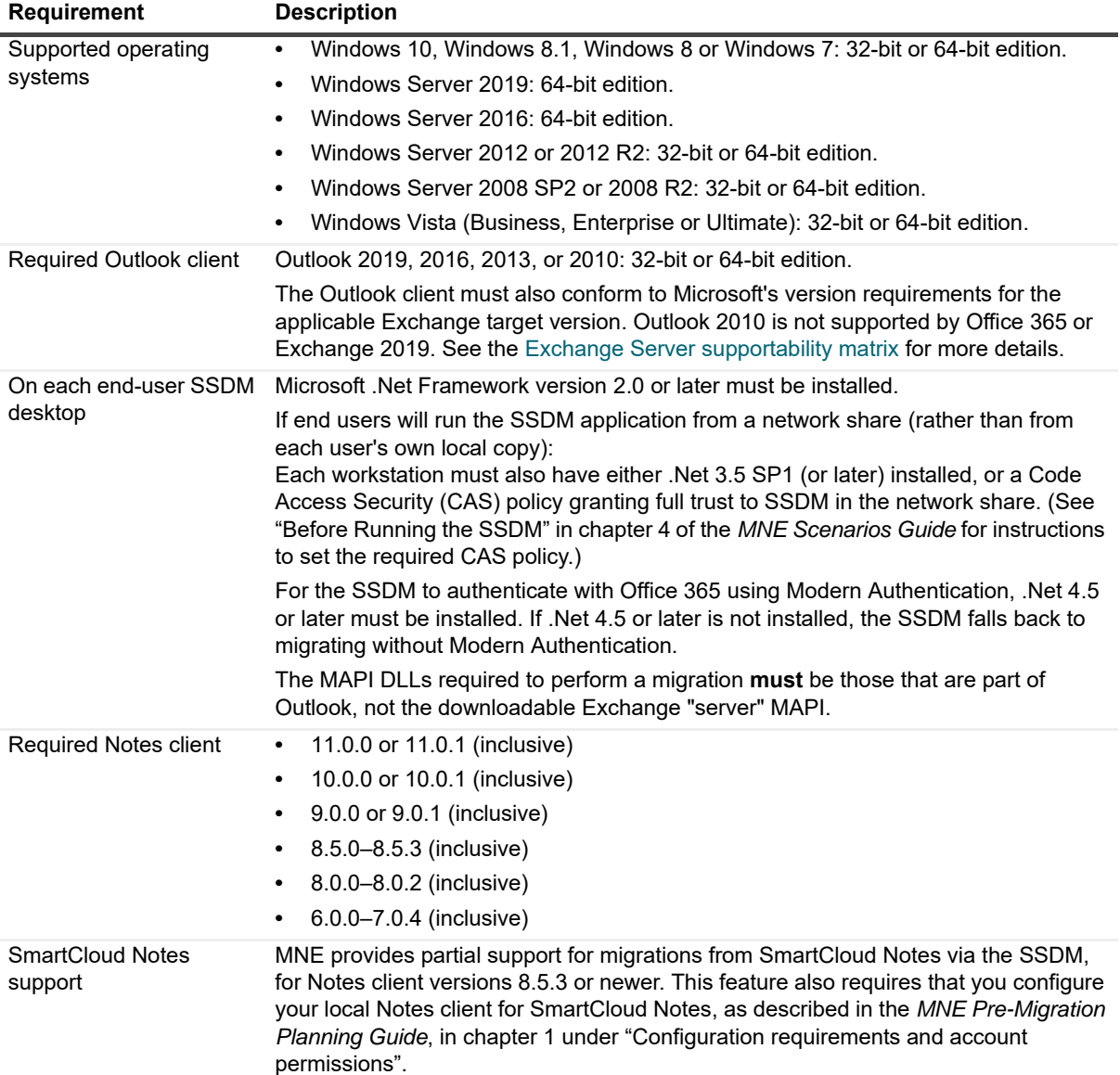

## <span id="page-14-0"></span>**Server hosting the SSDM scheduling utility web service**

ASP.net version 4.5 must be installed. If the SSDM Scheduling Web Service is running, you must change the .NET Framework version of the Application Pool used by the SSDM Scheduling Web Service to .NET 4.5.

# <span id="page-15-0"></span>**Upgrade and compatibility**

There is no need to uninstall a previous version before installing a new version. The upgrade installation and **s**etup are fully automated, and will preserve any data already migrated by an earlier version, so you may simply resume the migration process from wherever you left off with the previous version.

**IMPORTANT:** If you are upgrading from 4.14.1 or earlier, you must back up the SSDM Scheduling i Administration utility configuration files. See the section below for information on backing up the files. **IMPORTANT:** The upgrade process will back up your existing pabreplicator.nsf, attrs.tsv, f msgtypes.tsv, NMEPSErrorFile.xml, wte\_template.htm, ybm\_template.htm and ynma template.html files and copy them to the target installation folder.

### *Backing up the SSDM Scheduling Administration utility configuration files*

The following locally saved configuration files are overwritten as part of the upgrade to release 4.16.1. Make a backup copy of these files before performing the upgrade.

C:\Program Files (x86)\Dell\Migrator for Notes to Exchange\SSDM Scheduling Web Service\Bin\SchedulingGlobals.config

C:\Program Files (x86)\Dell\Migrator for Notes to Exchange\SSDM Scheduling Administration\AdminConfigPaths.xml

The upgrade procedure contains a step for restoring the files.

### **Important: Avoiding permission conflicts**

If you are migrating to an on-premises Exchange server, it is important to ensure that the Exchange administrator account used by MNE to perform the migration does not belong to the Domain Admins or the Enterprise Admins security group, or to the Organization Management role group. Since these groups are denied *Receive As* rights on all mailbox databases, adding the Exchange account to any of these groups will result in conflicting permissions. These conflicting permissions have always had the potential to cause issues, but due to changes in how MNE connects to the target mailboxes, it is more likely that the conflicting permissions will prevent the new version of MNE from connecting to the mailboxes that are the migration targets.

# <span id="page-15-1"></span>**Product licensing**

Migrator for Notes to Exchange is a metered-use product that requires the application of a valid license key. An MNE license key is installed in the MNE Notes Migration Manager component.

Quest sells license keys for particular numbers of users to be migrated. When the limit is reached the software continues to function nominally for users that have already been migrated, but will not migrate additional users. The same license is used for all functions of a particular user (provisioning, forwarding, migration, etc.), and the user license count increments the first time any program function is applied to each user. That is, when any feature of any MNE component is applied to a particular user, all features of all components can be applied to the same user under the same license. Moreover, users can be re-migrated (if necessary) using the original licenses; remigration does not require an additional license.

A trial license is intended to let you try the MNE software in your own environment, with your own data, to help you determine whether MNE's capabilities are suitable to your needs. Under a trial license, the program stamps a "*MIGRATION EVALUATION*" prefix into the *Subject* of every migrated message, and also imposes the following limitations:

- **•** Calendar items more than two weeks into the future are not migrated.
- **•** When migrating personal address books, only five contacts and five groups are migrated per PAB.

You can obtain your first or a subsequent license key by contacting a Quest Software sales representative. For either a trial or perpetual license, the key uses one of the following formats

- **•** MigratorNotesEX-###-#####.dlv
- **•** MigratorNotesEX-###-###-###.dlv

where ###-###### or ###-###-### represents your unique license number. The file is sent to you from Quest Licensing as an email file attachment. Copy the license key file to your desktop, or to some other convenient location.

The product will install without a license key but will prompt you to apply a license key the first time you try to run the software. You are prompted to find and specify the license key file that Quest provided. Use the **Browse** feature to locate and specify the  $.$   $d1v$  license file.

If you are upgrading from an earlier version, the automated upgrade process transfers the existing license key into the new version, so you do not need to re-install it. For new installations, the license installer only installs the new format license files  $(. \text{div})$ . The older format  $(. \text{asc})$  is no longer supported.

**IMPORTANT:** Many environments require disabling User Account Control (UAC) to install the Quest license into MNE.

## <span id="page-16-0"></span>**Getting started with MNE**

- **•** [Upgrade and installation instructions](#page-16-1)
- **•** [More resources](#page-18-0)

### <span id="page-16-1"></span>**Upgrade and installation instructions**

#### *To install Migrator for Notes to Exchange:*

- 1 Download the Migrator for Notes to Exchange zip folder from the Quest.com website and extract all files into an installation folder.
- 2 Run Autorun.exe from the installation folder.

If you are installing from an MNE product CD, the *Autorun* utility runs automatically.

Windows launches the *Autorun* utility, where you can browse product information including the **Prerequisites** and all MNE **Documentation** before installing the product.

Verify that your environment conforms to the [System requirements](#page-10-0) specified in this document, and to the requirements specified in "Configuration requirements and account permissions" in the *Pre-Migration Planning Guide*. Several of the required third-party components can be downloaded from links on the *Autorun* **Prerequisites** tab.

- 3 When you are ready to install, select the *Autorun* **Install** tab.
- 4 Select **Migrator for Notes to Exchange** and click **Next**.
- 5 Read and accept the license agreement.
- **IMPORTANT:** If your setup includes the Microsoft redistributables, you can install them on your migration server. You must have a Microsoft SQL Server installed in your migration environment to use Migrator for Notes to Exchange.
	- 6 Follow the instructions in the MNE Installation Wizard.

**NOTE:** Migrator for Notes to Exchange requires access to the Microsoft OLE DB Driver for SQL Server ÷ (MSOLEDBSQL). If you have Microsoft OLE DB Driver for SQL Server 18.2 or later installed on your migration server you have met this requirement.

If you do not have the Microsoft OLE DB Driver installed, you can use the download button in the Autorun utility to download the software.

- 7 Follow the remaining instructions and prompts in the MNE Installer.
- **IMPORTANT:** MNE includes a wizard that scans the environment and determines whether it meets the ÷ system requirements for MNE. The MNE Prerequisites Checker verifies the required software and settings, connectivity, permissions, and access rights.
	- **•** You can launch the wizard from the exit page of the MNE installer by selecting the **Launch the Prerequisites Checker when setup exits** check box before you click **Finish**:
	- **•** You can also run the checker from your Windows **Start** menu under the *Quest | Migrator for Notes to Exchange* group.

The Prerequisites Checker log file is written to the following location: *%SystemDrive%\ProgramData\Quest\Prerequisites Checker*.

8 Click **Finish** to complete installation.

The MNE Installer exits and returns you to the *Autorun* utility on the **Install** tab. If you selected the **Prerequisites Checker** check box, that wizard runs in a separate window.

9 If you like, you can browse the other *Autorun* tabs.

10 When you are finished, click the **Close** icon [X] in the top-right corner of the window.

### **Post upgrade steps**

See [Product licensing](#page-15-1) before trying to configure or run any MNE component.

**IMPORTANT: Locale-specific configuration**: If you are migrating from a non-English Notes environment, ÷ you must also configure the Data Migration Wizard and the SSDM with the appropriate non-English values for certain display elements. See Appendix A of the *MNE Administration Guide* for instructions, under "How Do I Configure MNE for My Non-English Notes Locales?"

#### *Configuring the SSDM Scheduling Administration utility*

You must configure the SSDM Scheduling Administration utility after upgrade.

1 Prior to upgrade, you made a copy of the SSDM Scheduling Administration utility configuration files. Restore the files to the following directory paths.

C:\Program Files (x86)\Quest\Migrator for Notes to Exchange\SSDM Scheduling Web Service\Bin\SchedulingGlobals.config

C:\Program Files (x86)\Quest\Migrator for Notes to Exchange\SSDM Scheduling Administration\AdminConfigPaths.xml

- 2 Point to the new physical path.
- 3 In the *MNE Administration Guide*, in the chapter titled SSDM Scheduling Administration utility, see the section "Before you can use the SSDM Scheduling Administration utility".
- 4 Follow the steps to add the new Virtual Directory:

C:\Program Files (x86)\Quest\Migrator for Notes to Exchange\SSDM Scheduling Web Service

### *Configuring the Task Scheduler*

If you plan to use the optional MNE task scheduling features, ensure that the MNE Task Scheduler is configured by following the instructions in Appendix A of the *MNE Administration Guide*, in the section "How Do I Schedule Tasks?"

### <span id="page-18-0"></span>**More resources**

Information about MNE, including all product documentation, is available from the Quest Support Portal at <https://support.quest.com/>.

## **Migrator for Notes to Exchange and Coexistence Manager for Notes community**

The [Migrator for Notes to Exchange and Coexistence manager for Notes community](https://www.quest.com/community/products/notes-to-exchange-migration/) is an interactive online community dedicated to issues relating to:

- **•** Migration of email, identity and applications to the Windows Exchange platform, either on-premises or hosted Exchange platforms like Office 365—including migrations from Exchange, GroupWise, and Notes.
- **•** Active Directory migrations.
- **•** Migrations from Notes application and Exchange public folders to Sharepoint.
- **•** Coexistence strategies and tools.

The community is designed to foster collaboration between Quest Migration experts and users. It's a place where you can:

- **•** Learn about product releases and betas before anyone else.
- **•** Get access to Quest product leaders and subject matter experts on migration and coexistence.
- **•** Participate in discussion forums, share insights and ideas, and get common questions answered.

You can browse around the forums and the library, but to take full advantage of the community, post new threads, respond to messages from others, and rate our documents and downloads, you must **Join** the community. If you already have a Quest account or are a member of another Quest community, simply **Sign in**. The **Sign in** and **Join** features are both available from links near the top-right corner of the page.

## <span id="page-18-1"></span>**Globalization**

This section contains information about installing and operating this product in non-English configurations, such as those needed by customers outside of North America. This section does not replace the materials about supported platforms and configurations found elsewhere in the product documentation.

This release is Unicode-enabled and supports any character set. In this release, all product components should be configured to use the same or compatible character encodings and should be installed to use the same locale and regional options. This release is targeted to support operations in the following regions: North America, Western Europe and Latin America, Central and Eastern Europe, Far-East Asia, Japan. The release supports Complex Script (Central Asia – India, Thailand).

The SSDM user interface is available in English and French. The SSDM User Guide is also available in English and French.

## <span id="page-19-0"></span>**About us**

Quest provides software solutions for the rapidly-changing world of enterprise IT. We help simplify the challenges caused by data explosion, cloud expansion, hybrid data centers, security threats, and regulatory requirements. We are a global provider to 130,000 companies across 100 countries, including 95% of the Fortune 500 and 90% of the Global 1000. Since 1987, we have built a portfolio of solutions that now includes database management, data protection, identity and access management, Microsoft platform management, and unified endpoint management. With Quest, organizations spend less time on IT administration and more time on business innovation. For more information, visit [www.quest.com](https://www.quest.com/company/contact-us.aspx).

### **Technical support resources**

Technical support is available to Quest customers with a valid maintenance contract and customers who have trial versions. You can access the Quest Support Portal at [https://support.quest.com.](https://support.quest.com)

The Support Portal provides self-help tools you can use to solve problems quickly and independently, 24 hours a day, 365 days a year. The Support Portal enables you to:

- **•** Submit and manage a Service Request.
- **•** View Knowledge Base articles.
- **•** Sign up for product notifications.
- **•** Download software and technical documentation.
- **•** View how-to-videos.
- **•** Engage in community discussions.
- **•** Chat with support engineers online.
- **•** View services to assist you with your product.

### **Third-party contributions**

This product contains the following third-party components. For third-party license information, go to [https://www.quest.com/legal/third-party-licenses.aspx.](https://www.quest.com/legal/third-party-licenses.aspx)

#### **Table 10.**

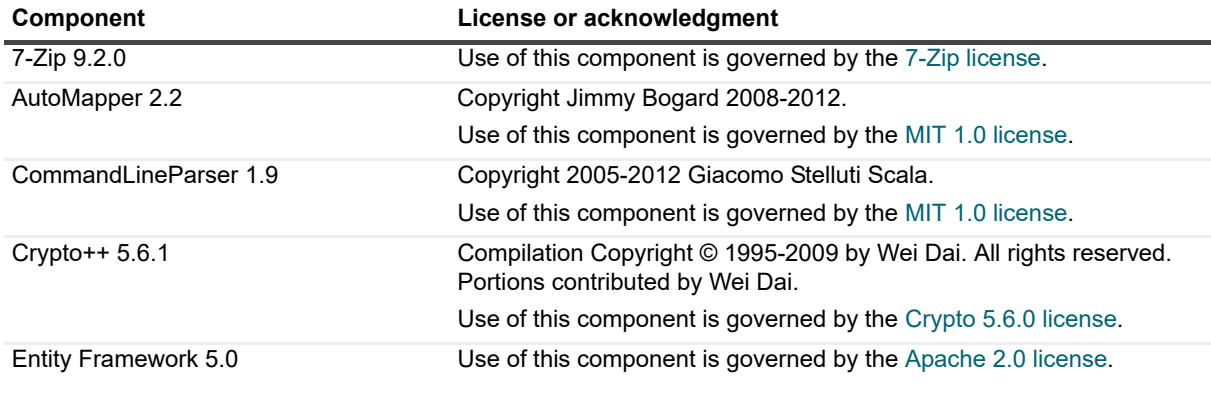

Migrator for Notes to Exchange 4.16.1 Release Notes **<sup>20</sup>**

### **Table 10.**

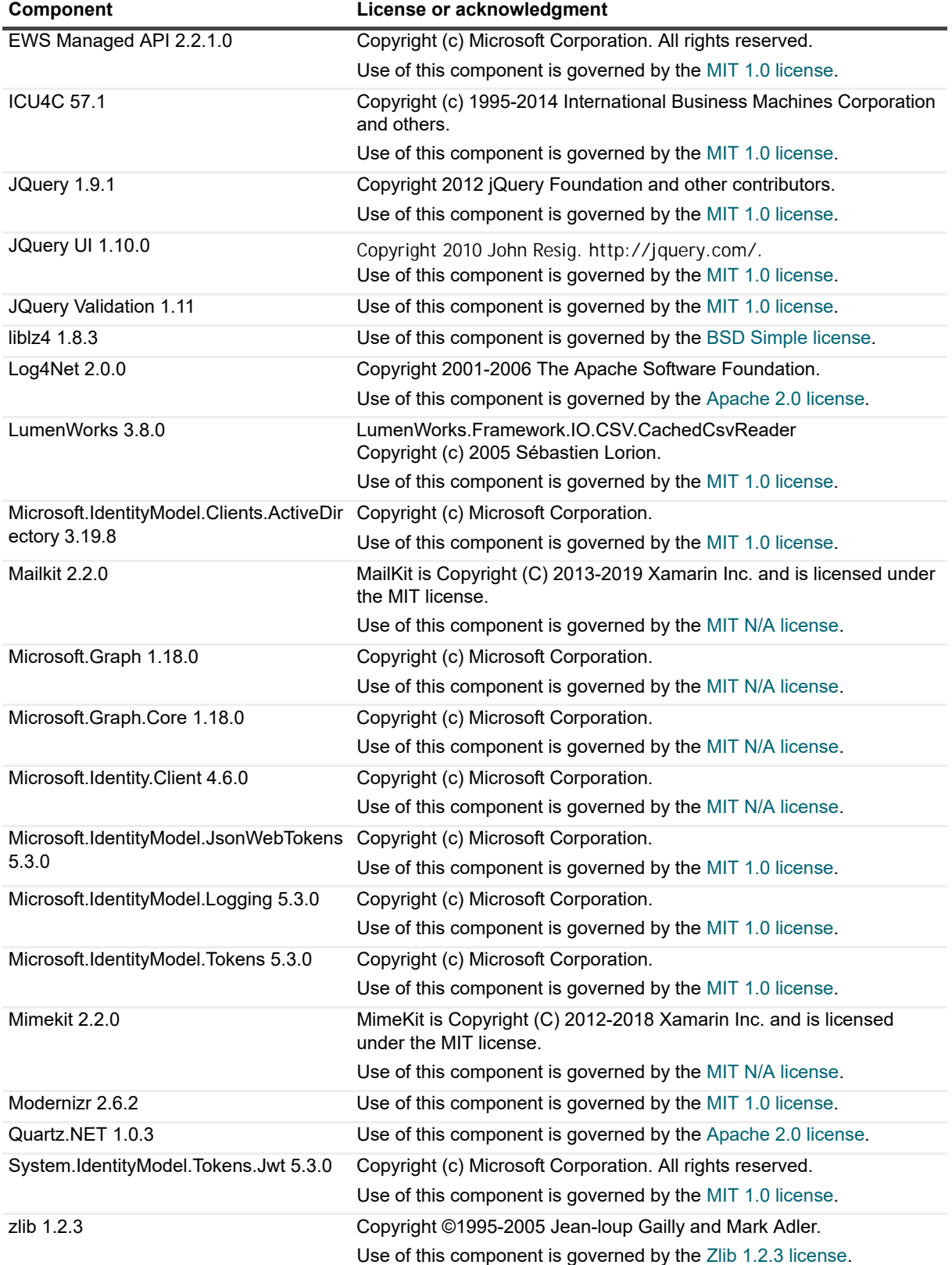

#### **© 2020 Quest Software Inc.**

#### **ALL RIGHTS RESERVED.**

This guide contains proprietary information protected by copyright. The software described in this guide is furnished under a software license or nondisclosure agreement. This software may be used or copied only in accordance with the terms of the<br>applicable agreement. No part of this guide may be reproduced or transmitted in any form or by any m mechanical, including photocopying and recording for any purpose other than the purchaser's personal use without the written permission of Quest Software Inc.

The information in this document is provided in connection with Quest Software products. No license, express or implied, by estoppel or otherwise, to any intellectual property right is granted by this document or in connection with the sale of Quest Software<br>products. EXCEPT AS SET FORTH IN THE TERMS AND CONDITIONS AS SPECIFIED IN THE LICENSE A OR STATUTORY WARRANTY RELATING TO ITS PRODUCTS INCLUDING, BUT NOT LIMITED TO, THE IMPLIED<br>WARRANTY OF MERCHANTABILITY, FITNESS FOR A PARTICULAR PURPOSE, OR NON-INFRINGEMENT. IN NO EVENT<br>SHALL QUEST SOFTWARE BE LIABLE FOR A INCIDENTAL DAMAGES (INCLUDING, WITHOUT LIMITATION, DAMAGES FOR LOSS OF PROFITS, BUSINESS<br>INTERRUPTION OR LOSS OF INFORMATION) ARISING OUT OF THE USE OR INABILITY TO USE THIS DOCUMENT, EVEN IF QUEST SOFTWARE HAS BEEN ADVISED OF THE POSSIBILITY OF SUCH DAMAGES. Quest Software makes no representations or warranties with respect to the accuracy or completeness of the contents of this document and reserves the right to make changes to specifications and product descriptions at any time without notice. Quest Software does not make any commitment to update the information contained in this document.

If you have any questions regarding your potential use of this material, contact:

Quest Software Inc. Attn: LEGAL Dept. 4 Polaris Way Aliso Viejo, CA 92656

Refer to our website [\(www.quest.com](http://www.quest.com)) for regional and international office information.

#### **Patents**

Quest Software is proud of our advanced technology. Patents and pending patents may apply to this product. For the most current information about applicable patents for this product, please visit our website at www.quest.com/legal.

#### **Trademarks**

Quest and the Quest logo are trademarks and registered trademarks of Quest Software Inc. in the U.S.A. and other countries. For a complete list of Quest Software trademarks, please visit our website at [www.quest.com/legal.](http://www.quest.com/legal) All other trademarks, servicemarks, registered trademarks, and registered servicemarks are the property of their respective owners.

#### **Legend**

**CAUTION: A CAUTION icon indicates potential damage to hardware or loss of data if instructions are not followed.**

**IMPORTANT NOTE**, **NOTE**, **TIP**, **MOBILE**, or **VIDEO:** An information icon indicates supporting information.